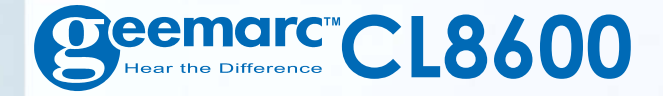

## **Handy mit SOS Notruftaste**

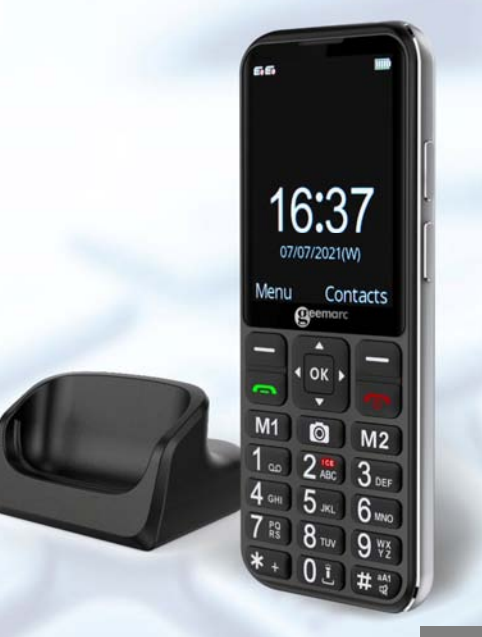

#### **Deutsch**

# **INHALTSVERZEICHNIS**

!!! Sehen Sie auf unserer Webseite www.geemarc.com nach, ob es eine aktualisierte Fassung dieser Bedienungsanleitung gibt !!!

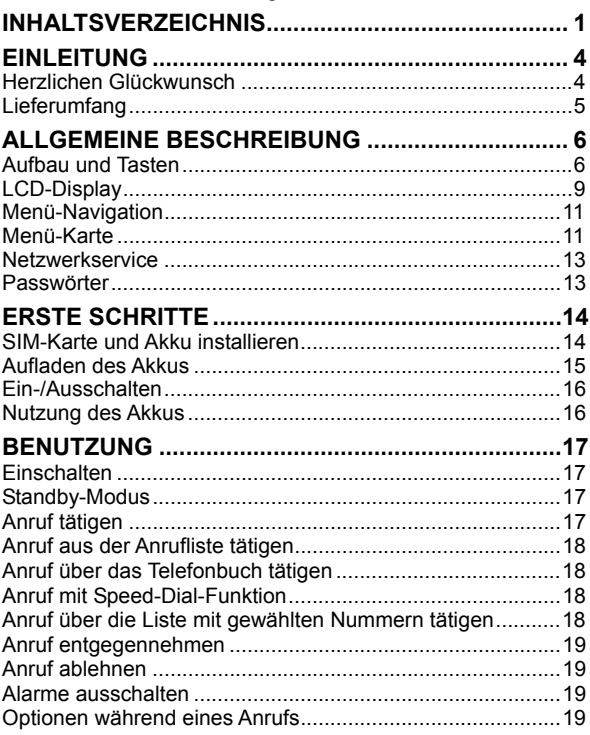

# **INHALTSVERZEICHNIS**

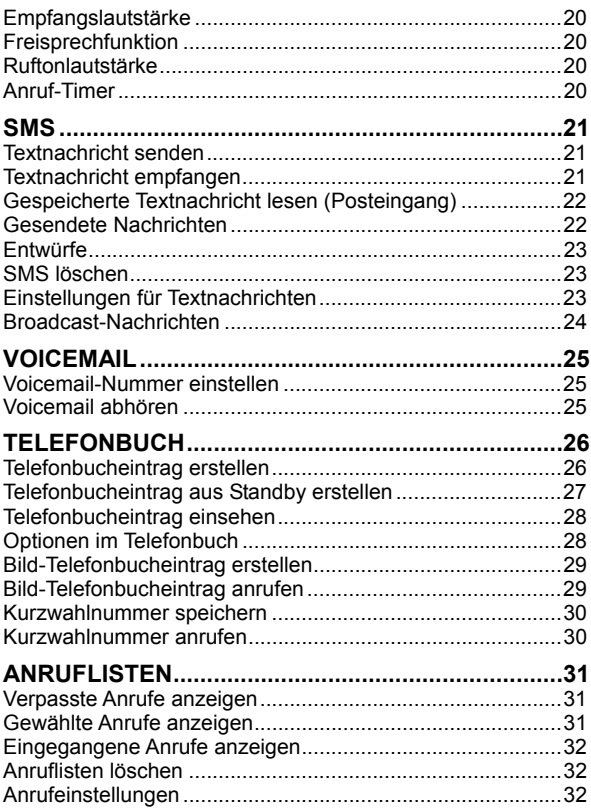

# **INHALTSVERZEICHNIS**

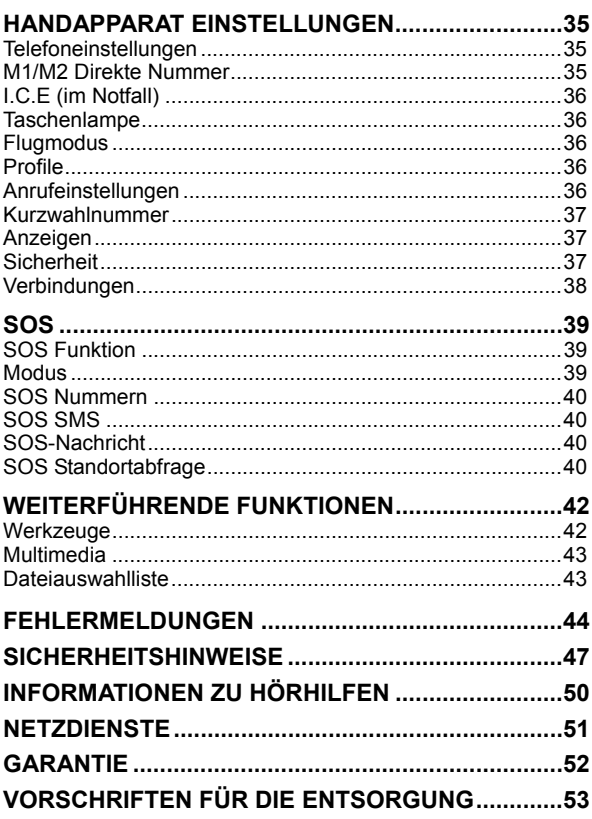

# **EINLEITUNG**

## **Herzlichen Glückwunsch**

Herzlichen Glückwunsch zum Kauf Ihres Geemarc CL8600 -Telefons. Dieses Telefon ist mit Hörhilfen kompatibel. Es bietet zahlreiche Funktionen, wie z.B. Wecker, Kalender, Kamera, Video, SMS Textnachrichten, Telefonbuch und Bild-Telefonbuch, Human-Voice-Optionen mitsprechendem Tastenfeld, Freisprechanlage und Kurzwahltasten. Es verfügt über eine Notfallfunktion, für die fünf Telefonnummern als Notfallkontakte programmiert werden können. Im Notfall werden durch Drücken einer einzigen Taste diese Kontakte angerufen und SMS-Mitteilungen verschickt.Die Schriftgröße auf dem farbigen LCD-Display ist groß, die Tasten auf dem Tastenfeld sind leicht zu erkennen und zu benutzen. Dieses Mobiltelefon verfügt über einen lauten Klingelton und eine starke Vibrationseinstellung. Die Empfangslautstärke lässt sich auf bis zu 40 dB steigern. Alle diese Funktionen machen das CL8600 zu einem Telefon, das sich bestens für ältere, hör- oder sehbehinderte Personen und für solche, die auf einfache Weise kommunizieren möchten, eignet. Um Ihr Geemarc Telefon in vollem Umfang nutzen zu können, ist es wichtig, dass Sie die nachfolgende Anleitung lesen. Bewahren Sie diese Bedienungsanleitung an einem sicheren Ort auf, um später bei Bedarf darauf zurückgreifen zu können.

Dieses Handbuch beschreibt die Benutzung des folgenden Telefonapparates: **CL8600** 

# **EINLEITUNG**

## **Lieferumfang**

- 1 CL8600 Mobiltelefon-Handset
- 1 Desktop-Ladestation
- 1 Kabel USB Typ C
- 1 Netzgerät
- 1 x Li-Polymer wiederaufladbare Batterie
- 1 Bedienungsanleitung

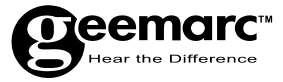

#### Produktsupport und Hilfe erhalten Sie auf unserer Webseite unter **www.geemarc.com/de**

### E-Mail: **kundendienst@geemarc.com**

#### Telefon: **+49(0)30 209 95 789**

Parc de l'Etoile, 2 Rue Galilée, 59760 Grande-Synthe, France

# **Aufbau und Tasten**

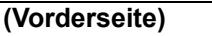

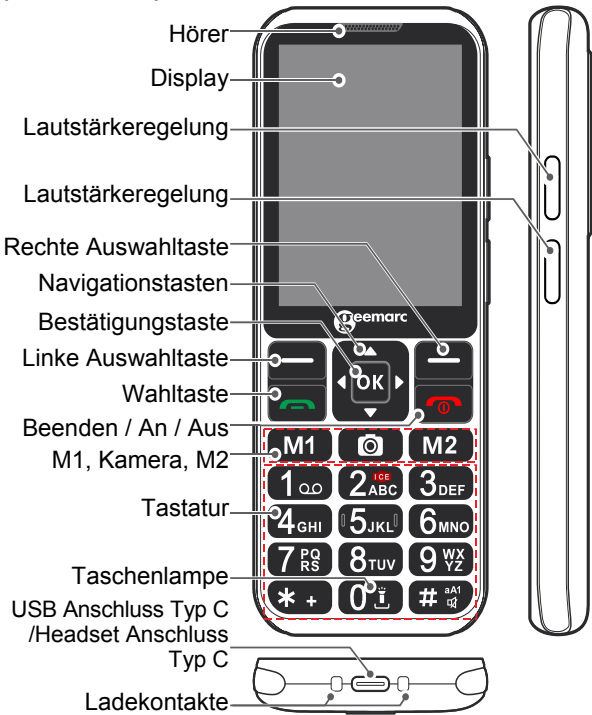

### **(Rückseite)**

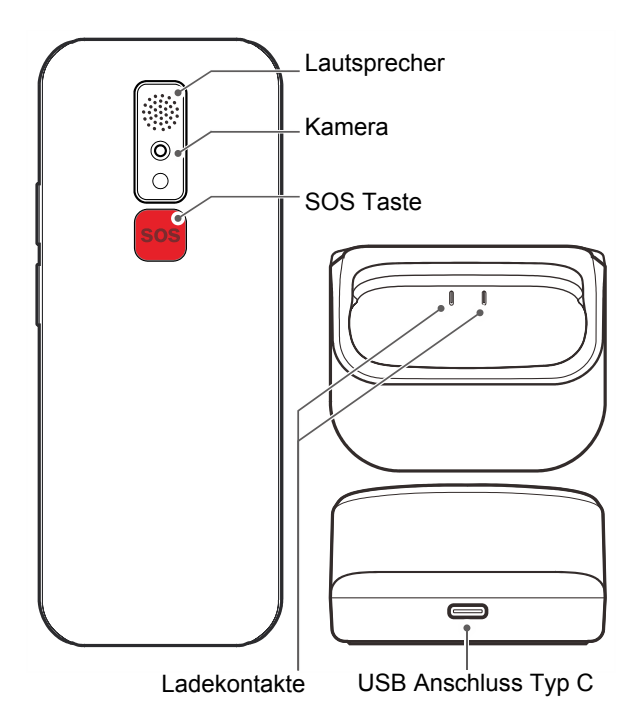

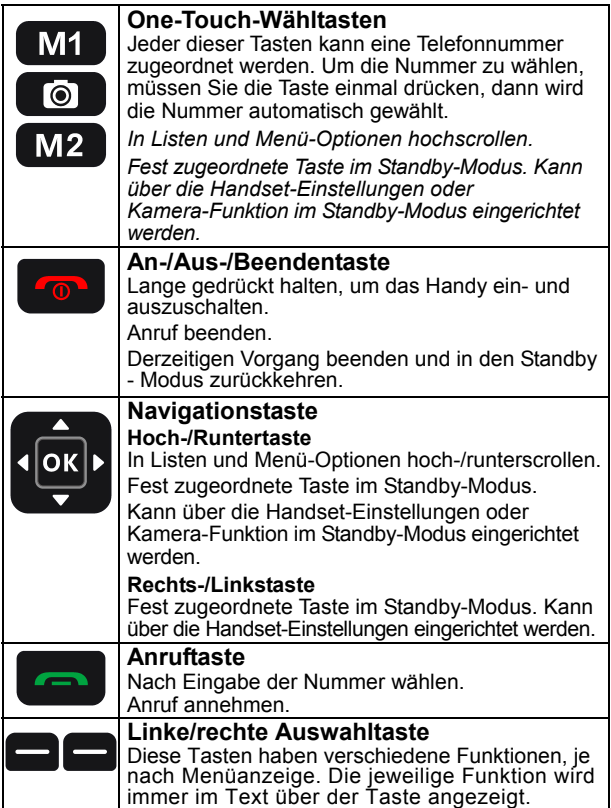

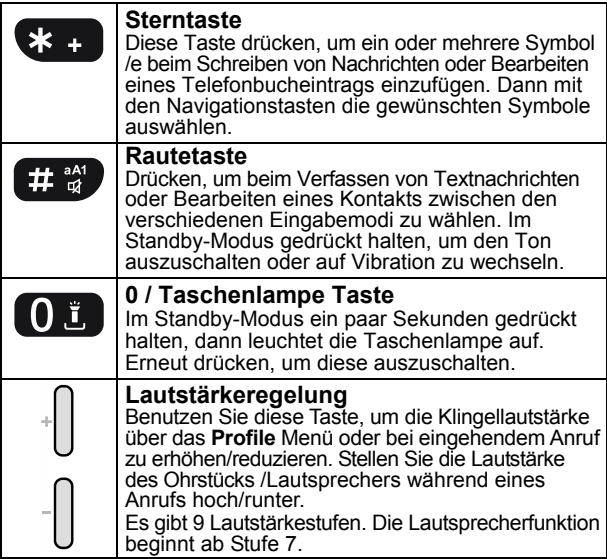

## **LCD-Display**

Der LCD-Bildschirm ist in drei erkennbare Bereiche unterteilt:

**Symbolbereich**. Dieser befindet sich oben am Bildschirm. Hier werden die verschiedenen Systemsymbole angezeigt, um das Handy zu nutzen.

**Hauptbereich**. Dieser befindet sich in der Bildschirmmitte. Hier wird folgendes angezeigt:

- Nummer, die gewählt wird
- Anrufer-ID

- Telefonbuch
- Menüinformationen
- Aktuelle Zeit, Datum und Service-Provider im Standby-Modus

**Tastenbereich.** Dieser befindet sich unten im Bildschirm.

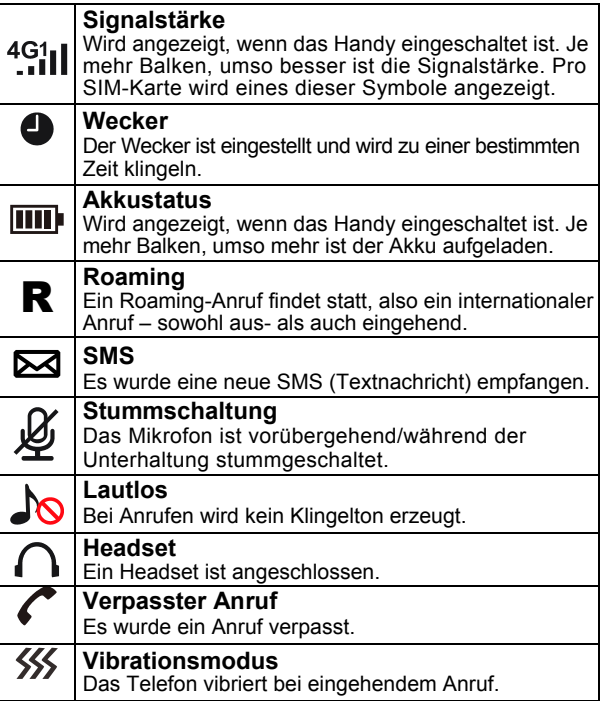

## **Menü-Navigation**

Die **MENÜ** Taste und mittlere rechteckige Taste werden genutzt, um das Menü zu aktivieren. Die **ZURÜCK** Taste kann genutzt werden, um im Menü-System einen Schritt zurückzugehen. Drücken Sie auf **[obt**], um das Menü zu deaktivieren und aus jedem Menü in den Standby-Modus zurückzukehren.

Die ▼und▲ Tasten werden genutzt, um durch ein Menü zu scrollen.

- **▲** rückwärts im Menü bewegen
- **▼** vorwärts im Menü bewegen

Manchmal werden < und > genutzt, um in den Untermenüs zu navigieren. Die **OK-** oder die **MENÜ-**Taste wird genutzt, um eine Aktion oder Auswahl auf dem Bildschirm zu bestätigen.

## **Menü-Karte**

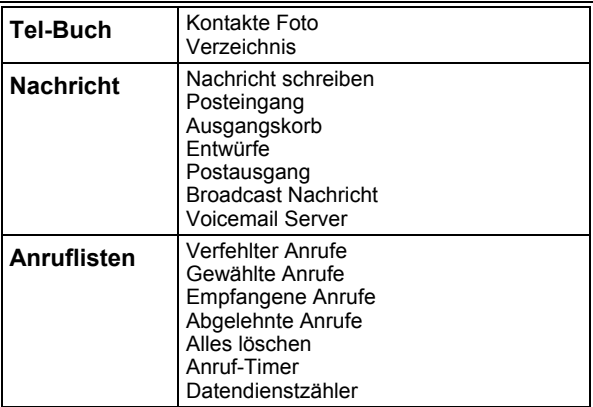

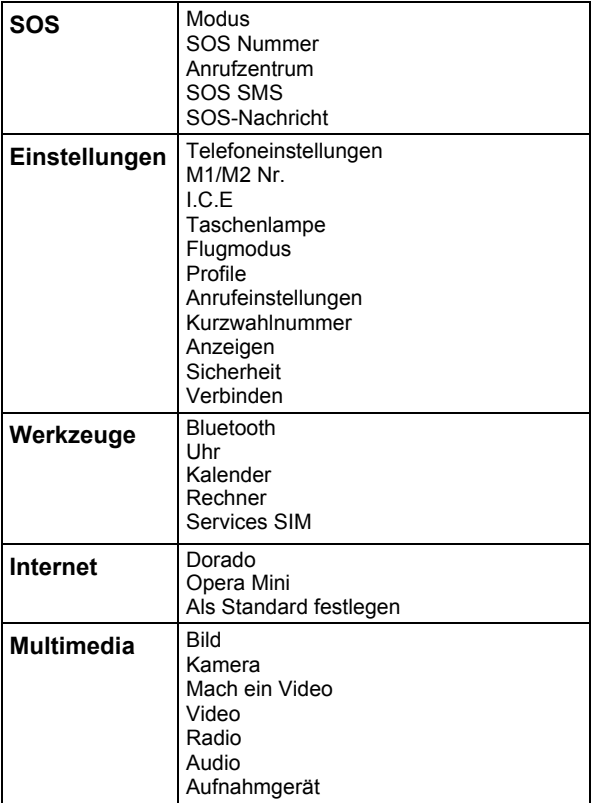

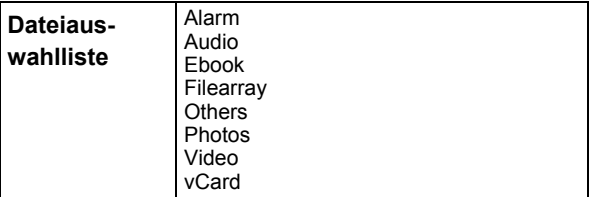

### **Netzwerkservice**

Um dieses Mobiltelefon nutzen zu können, müssen Sie den Dienst eines Anbieters abonnieren, dessen Preis vom Leistungsumfang abhängt. Dies kann sich auf die Funktionen auswirken, die Ihnen über dieses Mobiltelefon zur Verfügung gestellt werden.

## **Passwörter**

Mit diesem Mobiltelefon können Sie Passwörter einrichten, um Ihr Handy vor unbefugter Verwendung zu schützen.

Die PIN- und PIN2-Codes werden mit Ihrer SIM-Karte geliefert. Der PIN-Code schützt die SIM-Karte vor unbefugter Verwendung. Der PIN2-Code ist erforderlich, um auf bestimmte Dienste zugreifen zu können.

Die PUK- und PUK2-Codes können mit der SIM-Karte geliefert werden. Wenn Sie den PIN-Code dreimal hintereinander falsch eingeben, wird die PUK benötigt. Wenn keine Codes mitgeliefert wurden, wenden Sie sich an Ihren Dienstanbieter.

# **ERSTE SCHRITTE**

## **SIM-Karte und Akku installieren**

Schalten Sie das Handy immer aus und trennen Sie das Ladegerät, bevor Sie den Akku herausnehmen.

Seien Sie vorsichtig beim Umgang mit der SIM-Karte. Die SIM-Karte und die Kontaktpunkte können leicht durch Kratzer oder Biegungen beschädigt werden.

Um die Batteriefachabdeckung zu entfernen, schieben Sie die Abdeckung in die angezeigte Richtung und ziehen Sie sie ab.

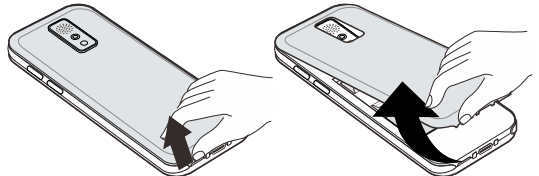

Entfernen Sie den Akku (falls sich der Akku bereits im Handy befindet).

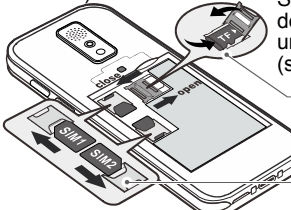

Schieben Sie eine SIM-Karte mit den goldenen Kontakten nach unten unter den silbernen SIM-Halter (siehe Abbildung).

Sie können eine Mikro-SD-Karte einschieben, um Fotos zu speichern. Maximal 32G.

Nano Sim

Sie können zwei Nano-SIM-Karten von zwei unterschiedlichen Anbietern in dieses Handy einlegen. Damit erhalten Sie eine bessere Netzabdeckung.

Beachten Sie die Akkukontakte (die goldfarbenen Kontakte müssen nach links oben zeigen) und legen Sie den Akku ein.

Setzen Sie die Akkuabdeckung in Position und drücken Sie diese leicht nach unten.

# **ERSTE SCHRITTE**

## **Aufladen des Akkus**

Stecken Sie das Ladegerät in eine Steckdose. Schließen Sie das Kabel des Ladegeräts an den USB-Anschluss an der Seite des Handys an. Während des Ladevorgangs beginnt sich das Akkusymbol [TTT] zu füllen. Platzieren Sie das Mobiltelefon auf dem Ladegerät.

**Hinweis:** Verwenden Sie nur Akkus und Ladegeräte, die im Lieferumfang des Handys enthalten sind. Die Garantie ist ungültig, wenn ein nicht genehmigtes Kabel verwendet wird. Halten Sie die Batteriekontakte sauber und schmutzfrei.

Vermeiden Sie es, die Batterie zu entfernen, da dies die Batterie kurzschließen könnte.

Wenn der Akku vollständig entladen ist, kann es einige Sekunden dauern, bis die Ladeanzeige auf dem Display angezeigt wird oder Anrufe getätigt werden können.

**Vor dem ersten Gebrauch des Mobilteils muss der Akku mindestens 3 Stunden lang aufgeladen werden.**

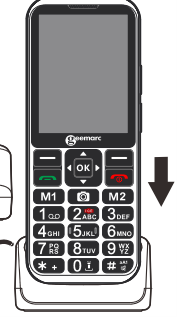

# **ERSTE SCHRITTE**

## **Ein- / Ausschalten**

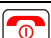

Halten Sie  $\sqrt{2}$  3 Sekunden oder länger gedrückt, um das

Handy einzuschalten.

Wenn keine SIM-Karte eingelegt wurde, wird "keine SIM-Karte" angezeigt und Sie erhalten einen **BEGRENZTEN SERVICE**. Es wird angezeigt, dass nur Notrufe getätigt werden können, bis eine SIM-Karte eingelegt wird.

Halten Sie  $\lceil \circ \circ \cdot \rangle$  3 Sekunden oder länger gedrückt, um das Handy auszuschalten.

## **Nutzung des Akkus**

Das **ITH** Symbol wird kontinuierlich in der oberen rechten Ecke des LCD-Displays angezeigt. Das Symbol zeigt den Ladezustand der Batterie an. Je mehr Balken angezeigt werden, desto mehr Strom steht zur Verfügung.

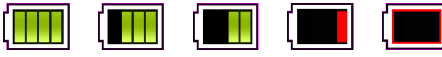

Wenn der Akkustand niedrig ist, wird eine Warnmeldung angezeigt. Die Hintergrundbeleuchtung und bestimmte andere Funktionen funktionieren möglicherweise nicht mehr. Wenn der Akku für das Telefon zu schwach ist, schaltet sich das Mobilteil automatisch aus.

Die Gesprächs- und Standby-Zeiten des Akkus können sich ändern. Ersetzen Sie den Akku, wenn sich der Akku merklich verschlechtert hat (häufigeres Laden erforderlich).

## **Einschalten**

Schalten Sie das Handy ein, indem Sie die To<sup>n</sup>l Taste drücken.

Auf dem Display werden Sie aufgefordert, mit den Tasten ▼/▲ Ihre Sprache auszuwählen und mit OK zu bestätigen.

Stellen Sie die Uhrzeit mit dem Tastenfeld ein, drücken Sie die Taste▼und stellen Sie das Datum mit dem Tastenfeld ein.

Drücken Sie die Taste▼ und stellen Sie das Zeitformat mit den Pfeiltasten links oder rechts ein.

Drücken Sie die Taste▼ und stellen Sie die Aktualisierungszeit ein. Drücken Sie **OK**, nachdem Sie Ihre Einstellung ausgewählt haben. Drücken Sie **zurück**, um zu beenden. Drücken Sie **Fertig**, um die Einstellung zu bestätigen.

## **Standby-Modus**

Wenn das Handy betriebsbereit ist und Sie keine Zeichen eingegeben haben, befindet sich das Handy im Standby-Modus. Sie können das Handy durch Drücken von  $\lceil \frac{1}{\sqrt{2}} \rceil$  in den Standby-Modus versetzen.

## **Anruf tätigen**

Entsperren Sie das Handy und wählen Sie die Nummer über die Tastatur. Drücken Sie die *Löschen*, um falsche Ziffern zu löschen. Drücken Sie auf  $\sim$ ,um die Nummer automatisch anzuwählen. Drücken Sie auf  $\lceil \frac{1}{2} \rceil$ , um den Anruf zu beenden, Um einen internationalen Anruf zu tätigen, müssen Sie vor der Landesvorwahl **+** drücken. Drücken Sie zweimal die Taste **\***. Einige ausländische Telefonnetze verfügen über Nebenstellen, die nicht als Durchwahl gewählt werden können, sondern über die Tastatur eingegeben werden müssen. Um diese direkt

hintereinander schnell **\***. Das **p**-Zeichen wird angezeigt und Sie können die Durchwahl eingeben.

## **Anruf aus der Anrufliste tätigen**

Sie finden gewählte, empfangene oder verpasste Nummern im Anrufprotokoll.

- 1. Menü  $\rightarrow$  Anrufliste  $\rightarrow$  Gewählte Anrufen  $\rightarrow$  Gewünschte Telefonnummer auswählen.
- 2. Wenn Sie die gewünschte Nummer gefunden haben, drücken Sie auf **.** dann wird die Nummer automatisch gewählt.
- 3. Um den Anruf zu beenden, drücken Sie auf **.**

## **Anruf über das Telefonbuch tätigen**

Wenn Sie Nummern im Telefonbuch gespeichert haben, können Sie Nummern über das Telefonbuch wählen.

1. Menü  $\rightarrow$  Tel-Buch  $\rightarrow$  Kontakte Foto oder Verzeichnis  $\rightarrow$ Wählen Sie die gewünschte Telefonnummer  $\rightarrow$  Drücken Sie auf **, dann wird die Nummer automatisch gewählt**.

3. Um den Anruf zu beenden, drücken Sie auf **.**

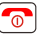

## **Anruf mit Speed-Dial-Funktion**

Wenn Sie Nummern in den Speed-Dial-Positionen gespeichert haben, drücken Sie entweder M1 oder M2 (abhängig davon, wen Sie anrufen möchten). Die gewählte Telefonnummer wird automatisch gewählt.

#### **Anruf über die Liste mit gewählten Nummern tätigen**

drücken, um die Anrufliste anzuzeigen.

▼oder▲nutzen, um durch die Liste zu scrollen und die gewünschte Nummer zu finden.

erneut drücken, und die Nummer wird automatisch gewählt

## **Anruf entgegennehmen**

Wenn der Anrufer-ID- Dienst aktiviert ist, wird die Telefonnummer des Anrufers angezeigt. Wenn die Nummer dieses Anrufers im Telefonbuch gespeichert ist, wird der zugehörige Name angezeigt.

drücken, um den Anruf anzunehmen.

 drücken oder das Handy zuklappen,um den Anruf zu beenden.

## **Anruf ablehnen**

Um einen eingehenden Anruf abzulehnen.  $\boxed{\circ}$  oder die **STUMM-Taste** und dann **ABLEHNEN** drücken

## **Alarme ausschalten**

Sie können alle Alarme für einen eingehenden Anruf ausschalten,

indem Sie die Taste  $\left( \frac{1}{2} \cdot \frac{dA}{dA} \right)$  so lange drücken, bis auf dem Display das Vibrationssymbol erscheint oder Sie schalten auf Vibration, indem Sie die Taste so lange drücken, bis auf dem Display das Vibrationssymbol erscheint.

Halten Sie die Taste erneut gedrückt, um in den normalen Modus zurückzukehren.

## **Optionen während eines Anrufs**

Sie können eine Vielzahl von Funktionen während eines Anrufs nutzen, indem Sie auf die **OPTION-Taste** drücken.

Sie haben folgende Optionen:

- An Bluetooth-Kopfhörer anschliessen
- Verbindung halten
- Aufnahme starten
- Ton aus
- Tel Buch

- Anrufliste
- Nachricht

Die Funktionen "Anruf weiterleiten", "Anrufe mit mehreren Teilnehmern", "Anruf halten" und "Anruf in der Warteschleife" sind vom Netzwerk abhängig, daher müssen Sie diesbezüglich Ihren Dienstleistunsanbieter kontaktieren.

## **Empfangslautstärke**

Während eines Gesprächs stellen die **V+** - und **V-** -Tasten auf der rechten Seite die Lautstärke des Hörers ein. Es gibt 9 Lautstärkepegel. Die Lautsprecherfunktion startet nach Stufe 7. Die Verstärkung wird erhöht, wobei die maximal erreichbare Lautstärke 40 dB beträgt.

## **Freisprechfunktion**

Sie können die im Telefon integrierte Freisprecheinrichtung während eines Anrufs einschalten, indem Sie die rechte Auswahltaste drücken. In diesem Modus muss das Mobilteil nicht gehalten werden. Sie hören den Gesprächspartner über den Lautsprecher und das Mikrofon nimmt Ihre Stimme auf.

**Hinweis:** Bevor Sie das Mobilteil an Ihr Ohr halten, stellen Sie bitte sicher, dass Sie die Freisprecheinrichtung ausgeschaltet haben.

## **Ruftonlautstärke**

Wenn das Handy bei einem eingehenden Anruf klingelt, können Sie die Ruftonlautstärke durch das Drücken von **V+** oder **V**regulieren. Dadurch wird die Einstellung der Ruftonlautstärke im aktuell verwendeten Profil überschrieben.

## **Anruf-Timer**

Ihr Handset misst automatisch die Dauer jedes externen Anrufs. Die Uhrzeit wird während des Anrufs und einige Sekunden nach Beendigung des Anrufs angezeigt.

## **Textnachricht senden**

Textnachrichten können bis zu 160 Zeichen enthalten, inkl. Leerzeichen.

- 1. Menü  $\rightarrow$  Nachricht  $\rightarrow$  Nachricht schreiben oder direkt auf die linke Navigatortaste drücken.
- 2. Kontakt aus dem Telefonbuch direkt hinzufügen oder **OPTIONEN** drücken, **Empfänger HINZUFÜGEN** wählen und auf **OK** drücken, den Kontakt wählen, dann **OPTIONEN** drücken und **OK** wählen oder die Nummer eingeben.
- 3. Auf den Pfeil nach unten drücken und Textnachricht schreiben (siehe Texteingabe im Telefonbuch-Kapitel).
- $4.$  **OPTIONEN**  $\rightarrow$  Senden

## **Textnachricht empfangen**

Bei Empfang einer Textnachricht erklingt ein Benachrichtigungston. **1 Ungelesene Neue** wird auf dem LCD angezeigt.

- 1. Drücken Sie auf **Lesen**, gefolgt von der mittigen, rechteckigen Taste um die Nachricht anzuzeigen.
- 2. Drücken Sie auf **OK**, um die Nachricht zu lesen.
- 3. Drücken Sie auf **OPTIONEN**, um alle Optionen zu sehen, die für die ausgewählte Textnachricht durchgeführt werden können oder drücken Sie auf **Antworten** (**OK**), um zu antworten.
- 4. Diese Optionen beinhalten **Löschen, Nachricht schreiben, Weiterleiten, Anruf, Bewegen, zu Kontakten hinzufügen, Details**.

## **Gespeicherte Textnachrichten lesen (Posteingang)**

- 1. Menü  $\rightarrow$  Nachricht  $\rightarrow$  Posteingang
- 2. Scrollen Sie zu der Nachricht, die Sie lesen möchten
- 3. Drücken Sie auf **OPTIONEN**, um alle Optionen zu sehen, die für die ausgewählte Textnachricht durchgeführt werden können oder drücken Sie auf **Antworten** (**OK**), um zu antworten
- 4. Diese Optionen beinhalten **Löschen, Nachricht schreiben, Weiterleiten, Anruf, Bewegen, zu Kontakten hinzufügen, Details**.

## **Gesendete Nachrichten**

Im Postausgang werden erfolgreich gesendete und gespeicherte Nachrichten gespeichert (wenn das Handy so eingerichtet ist, dass ausgehende Textnachrichten in den Nachrichteneinstellungen gespeichert werden).

- 1. Menü  $\rightarrow$  Nachricht  $\rightarrow$  Postausgang
- 2. Scrollen Sie zu der Nachricht, die Sie lesen möchten.
- 3. Drücken Sie zum Lesen auf die mittige, rechteckige Taste.
- 4. Drücken Sie auf **OPTIONEN**, um alle Optionen zu sehen, die für die ausgewählte Textnachricht durchgeführt werden können.
- 5. Diese Optionen beinhalten **Löschen, Alles löschen, Weiterleiten, Sperren, Bewegen, Zeichnung** und **Sortieren.**

## **Entwürfe**

In Entwürfe werden Nachrichten gespeichert, die Sie gespeichert, aber noch nicht gesendet haben. Sie haben die Möglichkeit, die Nachricht zu senden, die Bearbeitung fortzusetzen oder diese zu löschen.

- 1. Menü  $\rightarrow$  Nachricht  $\rightarrow$  Entwürfe
- 2. Scrollen Sie zu der Nachricht, die Sie lesen möchten.
- 3. Drücken Sie zum Lesen auf die mittige, rechteckige Taste.
- 4. Drücken Sie auf **OPTIONEN**, um alle Optionen zu sehen, die für die ausgewählte Textnachricht durchgeführt werden können oder drücken Sie auf **OK**, um Ihre Nachricht anzuzeigen
- 5. Diese Optionen beinhalten **Löschen, Alles löschen, Bearb., Sperren, Bewegen, Zeichnung** und **Sortieren**.

## **SMS löschen**

Sie können Nachrichten in den Ordnern Posteingang, Postausgang, Entwürfe oder Gesendete Nachrichten löschen. Menü→ Nachricht→ Posteingang, Entwürfe, Postausgang oder Gesendete Nachrichten wählen → Option → Alle löschen → OK

## **Einstellungen für Textnachrichten**

Service Center verteilen SMS-Nachrichten. Auf Ihrem Mobiltelefon muss die Rufnummer des Service-Centers gespeichert sein. In der Regel wurde dies bereits von Ihrem Dienstanbieter eingerichtet.

Menü  $\rightarrow$  Nachrichten  $\rightarrow$  einen Unterordner und Optionen wählen  $\rightarrow$  Einstellungen

Es gibt viele Einstellungsmöglichkeiten:

#### **SIM-SMS-Zentrum**

Richten Sie den Standort des SMS-Centers ein.

#### **SMS Gültigkeitszeitraum**

Sie können festlegen, wie lange ein Zustellversuch dauern soll.

#### **Statusbericht**

Sie erhalten eine Nachricht darüber, ob Ihr Text erfolgreich gesendet wurde oder nicht.

#### **Antwortverlauf**

Wenn Sie diese Funktion aktivieren, werden beim Beantworten einer Nachricht die Kosten für den Versand der Nachricht dem Konto des Empfängers belastet und nicht Ihrem eigenen.

#### **Gesendete SMS sichern**

Sie haben drei Möglichkeiten: Eingabeaufforderung, sichern oder nicht speichern

#### **Bevorzugtes Speichermedium**

Wenn Sie **SIM BEVORZUGT** auswählen, wird beim Empfang einer neuen Nachricht diese standardmäßig auf der SIM-Karte gespeichert. Wenn der Speicher der SIM-Karte voll ist, werden neue Nachrichten im Telefon gespeichert.

#### **SMS exportieren**

#### **Automatische Unterschrift**

#### **Mitteilungskapazität**

Eine nützliche Option ist die Abfrage, wie viel Speicherplatz belegt ist und wie viel Speicherplatz sowohl auf der SIM-Karte als auch auf dem Telefon frei ist, z. B. **SIM1** 17/30, **SIM2** 2/30, **Telefon** 5/200.

### **Broadcast-Nachrichten**

Dieses Handy unterstützt Broadcast-Nachrichten, d. h. Informationsdienste von Ihrem Dienstanbieter.

Menü  $\rightarrow$  Nachricht  $\rightarrow$  Broadcast Nachrichten  $\rightarrow$  OK  $\rightarrow$  Option  $\rightarrow$  Einstellungen  $\rightarrow$ OK

Sie können Optionen auswählen, z. B. den Empfang dieser Nachrichten (An / Aus), die Sendesprache zusammen mit der Einstellung des Kanals.

# **VOICEMAIL**

## **Voicemail-Nummer einstellen**

Mit der Voicemail-Funktion können Sie Voicemail-Nachrichten abhören, die von anderen Personen für Sie hinterlassen wurden.

Die Voicemailbox ist ein Netzwerkdienst, den Sie möglicherweise abonnieren müssen. Wenden Sie sich im Zweifelsfall an Ihren Dienstanbieter.

Wenn Ihr Dienstanbieter Ihnen Zugriff auf die Voicemail gewährt, wird die Telefonnummer, die für den Zugriff auf das Voicemail-System verwendet wird, normalerweise auf Ihrem Telefon eingerichtet. Wenn dies nicht der Fall ist, werden Sie beim ersten Empfang einer Nachricht aufgefordert, die Einstellungen für Name und Nummer einzugeben, um auf das Voicemail-System Ihres Anbieters zuzugreifen.

## **Voicemail-Nachrichten anhören**

Wenn Sie einen Anruf verpasst haben, erhalten Sie auf dem Display des Handys die Meldung "1 Verfehlter Anruf". Drücken Sie auf **DETAILS**. Im Anrufprotokoll wird eine Liste aller entgangenen Anrufe angezeigt.

Im Standby-Modus können Sie auf Voicemail zugreifen, indem Sie die Taste "1" gedrückt halten. Sie werden mit der Voicemail verbunden und können Ihre Nachrichten abhören. Befolgen Sie zur Verwendung des Voicemail-Systems die Anweisungen Ihres Voicemail- Anbieters.

Telefonnummern und Namen können im Telefonbuch gespeichert werden. Diese werden sowohl auf der SIM-Karte, als auch im Telefonspeicher gespeichert. Sie können häufig verwendete Nummern speichern, um problemlos einen Anruf tätigen zu können, ohne sich die Telefonnummer merken oder eingeben zu müssen. Sie können Nummern suchen und abrufen, um einen Anruf zu tätigen, eine Nachricht zu senden oder einen Eintrag als Notfallkontakt zu verwenden. Das Telefonbuch kann mindestens 2.000 Einträge enthalten. Wenn Sie versuchen, einen neuen Eintrag hinzuzufügen, während der Speicher voll ist, wird eine Warnmeldung angezeigt. Sie müssen einen vorhandenen Eintrag löschen, um die neue Telefonnummer hinzuzufügen. Die im SIM-Kartenspeicher gespeicherten Kontakte werden mit 1 oder 2 angezeigt. Der Vorteil des Speicherns auf der SIM ist, dass Sie die Informationen auf ein anderes Handy übertragen können.

## **Telefonbucheintrag erstellen**

- 1. Menü  $\rightarrow$  Tel-Buch  $\rightarrow$  Verzeichnis  $\rightarrow$  OK  $\rightarrow$  Option  $\rightarrow$  Neu und OK
- 2. Wählen Sie  $\rightarrow$  SIM oder Telefon und drücken Sie OK
- 3. Drücken Sie beim Namen OK, geben Sie den Namen Ihres Kontakts über die Zifferntastatur ein (siehe unten) und drücken Sie OK.
- 4. Drücken Sie den Abwärtspfeil und drücken Sie OK, um Handy auszuwählen.
- 5. Geben Sie eine Nummer für den Telefonbucheintrag ein.
- 6. Drücken Sie zum Bestätigen **Speichern**.

Die Zifferntastatur verfügt über auf den Tasten aufgedruckte Zeichen. Diese Zeichen werden zum Eingeben von Text, zum Eingeben und Ändern des Telefonbuchs, zum Schreiben von SMS-Texten und zum Suchen nach einem Eintrag im Telefonbuch verwendet.

Drücken Sie jede Taste entsprechend oft, um den gewünschten Buchstaben zu erhalten, z.B. um den Buchstaben J zu erhalten,

drücken Sie einmal die Taste 5, um den Buchstaben S zu erhalten, drücken Sie die Taste 7 viermal kurz hintereinander.

Um zum nächsten Buchstaben zu gelangen, warten Sie einige Sekunden bis der Cursor erscheint | nach dem letzten eingegebenen Buchstaben. Sie können jetzt den nächsten Buchstaben eingeben. Um zwischen Groß- und Kleinschreibung

zu wechseln, verwenden Sie die Taste **. E. W.** Sie können auch

mit der Taste ##### zu Nummern wechseln. Der Eingabemodus wird auf der rechten Seite des Namenseingabefeldes mit einem Bleistift angezeigt.

Drücken Sie 0, um ein Leerzeichen einzufügen.

Drücken Sie **LÖSCHEN**, um das letzte Zeichen zu löschen, das während der Eingabe einer Nummer oder eines Namens eingegeben wurde. Halten Sie **LÖSCHEN** gedrückt, um die Bildschirmeingabe zu löschen.

### **Telefonbucheintrag aus Standby erstellen**

Geben Sie die Nummer über die Zifferntastatur ein (geben Sie immer die Ortsvorwahl an).

- 1. Optionen  $\rightarrow$  Zu Kontakten hinzufügen  $\rightarrow$  Zu neuem Kontakt hinzufügen
- 2. Wählen Sie entweder SIM oder Telefon.
- 3. Drücken Sie OK, um die Option **Name** auszuwählen und erstellen Sie einen Namen für den Telefonbucheintrag mithilfe der Zifferntastatur (siehe oben).
- 4. Drücken **Zurück** und zum Bestätigen **Speichern**.

Wenn Sie den Kontakt auf dem Telefon speichern, stehen Ihnen viele weitere Optionen zum Speichern zusätzlicher Details zur Verfügung, wie z. B.:

Hausnummer Nicht klassifiziert Symbol ändern Voreingestellter Klingelton

## **Telefonbucheintrag einsehen**

- 1. Menü → Tel-Buch → Verzeichnis oder drücken Sie **Tel-buch** direkt im Standby-Modus
- 2.Blättern Sie mit ▼ und ▲ durch die Liste, bis Sie den gewünschten Kontakt gefunden haben oder suchen Sie alphabetisch nach einem Kontakt im Telefonbuch. Geben Sie den ersten Buchstaben des Namens ein und Sie werden automatisch an der richtigen Stelle im Telefonbuch positioniert.

## **Optionen im Telefonbuch**

Im Telefonbuchkontakt können Sie Folgendes tun:

- 1. Menü  $\rightarrow$  Tel-Buch  $\rightarrow$  Verzeichnis oder drücken Sie Tel-Buch direkt im Standby-Modus
- 2.Blättern Sie mit ▼ und ▲ durch die Liste, bis Sie den gewünschten Kontakt gefunden haben, und drücken Sie OK
- 3. Drücken Sie **OPTIONEN**
- 4. Folgende Optionen stehen für diesen Kontaktdatensatz zur Verfügung:

#### **Bearbeiten Löschen Kopieren V-Karte senden**

In den Telefonbucheinstellungen können Sie Folgendes tun:

- 1) Einen neuen Kontakt erstellen.
- 2) Eine Nachricht schreiben.
- 3) Den Kontakt anrufen.
- 4) Einen oder mehrere Kontakte löschen.
- 5) Importieren/Exportieren des Kontakts.
- 6) V-Karte senden.
- 7) Speicherstatus.

## **Bild-Telefonbucheintrag erstellen**

Sie können auch einen Telefonbucheintrag mit einem zugehörigen Bild erstellen. Dies ist besonders nützlich, wenn Sie einen eingehenden Anruf erhalten, da das Foto auf dem Innenbildschirm angezeigt wird. Daher können Sie sehen, wer anruft, indem Sie einfach das Foto der Person betrachten.

- 1. Menü→ Tel-Buch→ Kontakte-Foto→ Hinzufügen→ Bearbeiten  $\rightarrow$  Aus Album auswählen oder Foto machen
- 2. Machen Sie ein Foto von der Person, die Sie zum Telefonbuch hinzufügen möchten (drücken Sie die mittlere Quadrattaste). Drücken Sie **OK**.
- 3. Wählen Sie die Option Name und drücken Sie auf OK → Geben Sie einen Namen für das Telefonbuch ein und drücken Sie **OK.**
- 4**.** Wählen Sie die Option **Nummer** und drücken Sie auf **OK**  $\rightarrow$  Geben Sie einen Nummer für das Telefonbuch ein und drücken Sie **OK.**
- 5. Wählen Sie die Ruftoneinstellungen für den Kontakt.
- 6. Drücken Sie  $\boxed{\odot}$  zum Beenden.

## **Bild-Telefonbucheintrag anrufen**

Verwenden Sie **<** und **>,** um zum Foto zu gelangen, welches Sie anrufen möchten.

Drücken Sie auf **[**...

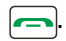

### **Kurzwahlnummer speichern**

Sie können einem Telefonbucheintrag eine Kurzwahlnummer zuweisen. So können Sie jederzeit ganz einfach eine Nummer wählen, indem Sie auf die zugehörige Nummer drücken.

- 1. Menü  $\rightarrow$  Einstellungen  $\rightarrow$  Kurzwahlnummer
- 2. Wählen Sie eine Zahl von 3 bis 9.
- 3. Drücken Sie **OK** und fügen Sie die gewünschte Telefonnummer hinzu.
- 4. Drücken Sie **OK**, um zu speichern.

### **Kurzwahlnummer anrufen**

Halten Sie die gewünschte Taste (von 3 bis 9) gedrückt, um die entsprechende Nummer anzurufen.

Informationen zu allen Anrufen werden auf diesem Telefon in der Anrufliste gespeichert. Zu diesen Anrufen gehören:

> **Angenommene Anrufe Gewählte Anrufe Verpasste Anrufe**

### **Verpasste Anrufe anzeigen**

Wenn Sie einen verpassten Anruf haben, wird die Meldung "Verfehlter Anruf" auf dem Display angezeigt, z. B. 3 Verfehlte Anrufe. Drücken Sie **Details**, um weitere Informationen einzusehen oder drücken Sie auf **Weigerr***.*., um den Vorgang zu beenden. Sie können verpasste Anrufe auch über das Menü einsehen:

- 1. Menü  $\rightarrow$  Anrufliste  $\rightarrow$  Verfehlter Anrufe
- 2.Blättern Sie mit ▼ und ▲ durch die Liste, bis Sie den gewünschten Kontakt gefunden haben und drück Sie **OK**.
- 3. Drücken Sie **OPTIONEN**. Für diesen Anrufeintrag steht Folgendes zur Verfügung:

**Details Anruf Nachricht schreiben Zu Kontakten hinzufügen Zur Sperrliste hinzufügen Löschen Alles löschen** 

## **Gewählte Anrufe anzeigen**

- 1. Menü  $\rightarrow$  Anrufliste  $\rightarrow$  Gewählte Anrufe
- 2. Scrollen Sie mit ▼ und ▲ durch die Liste, bis Sie den gewünschten Kontakt gefunden haben und **OK**.
- 3. Drücken Sie **OPTION**. Für diesen Anrufeintrag steht Folgendes zur Verfügung:

**Vor dem Bearbeiten wählen** 

#### **Löschen Anruf Nachricht schreiben Zu Kontakten hinzufügen**

## **Eingegangene Anrufe anzeigen**

- 1. Menü  $\rightarrow$  Anrufliste  $\rightarrow$  Empfangene Anrufe
- 2. Scrollen Sie mit ▼ und ▲ durch die Liste, bis Sie den gewünschten Kontakt gefunden haben und **OK**
- 3. Drücken Sie auf **OPTION**. Für diesen Anrufeintrag steht Folgendes zur Verfügung:

**Vor dem Bearbeiten wählen Löschen Anruf Nachricht schreiben Zu Kontakten hinzufügen** 

## **Anruflisten löschen**

- 1. Menü  $\rightarrow$  Anrufliste  $\rightarrow$  Wählen Sie entweder verfehlter Anrufe. Gewählte Anrufe, Empfangene Anrufe oder Abgelehnte Anrufe  $\rightarrow$  OK  $\rightarrow$  Optionen  $\rightarrow$  Löschen, um nur diesen Anruf auf Null zu setzen oder Alles löschen, um alle Anrufe dieser Kategorie zu löschen.
- 2. Alle Anrufliste gleichzeitig löschen: Menü  $\rightarrow$  Anrufliste  $\rightarrow$  Alles löschen.

## **Anrufeinstellungen**

In den Anrufeinstellungen gibt es SIM-Anrufeinstellungen und erweiterte Einstellungen.

Sie können wie folgt auf die SIM-Anrufeinstellungen zugreifen: **Menü → Einstellungen → Anrufeinstellungen** 

Hier stehen verschiedene Einstellungsmöglichkeiten zur Verfügung:

**Duale SIM-Einstellung:** Stellen Sie die Einstellung für eine oder zwei SIM-Karten ein.

**Rufumleitung:** Eingehende Anrufe können an eine bestimmte Telefonnummer (meistens eine Voicemail-Nummer) umgeleitet werden. Bei dieser Funktion stehen fünf Optionen zur Verfügung:

- **Alle Anrufe:** Die Anrufumleitung wird für alle eingehenden Anrufe angewendet.
- **Wenn besetzt:** Die Anrufumleitung wird auf alle eingehenden Anrufe angewendet, wenn die Leitung besetzt ist.
- **Wenn keine Antwort:** Die Anrufumleitung wird auf alle eingehenden Anrufe angewendet, wenn Sie den Anruf nicht annehmen.
- **Umleiten, wenn nicht erreichbar:** Die Anrufumleitung wird auf alle eingehenden Anrufe angewendet, wenn Ihr Telefon ausgeschaltet ist oder Sie sich nicht in einem Versorgungsgebiet befinden.
- **Alle Umleitungen löschen**

**Anklopfen:** Kann aktiviert oder deaktiviert werden. Bitte prüfen Sie, ob dieser Dienst bei Ihrem Dienstanbieter verfügbar ist. Sie können über **Abfragestatus** herauszufinden, ob Ihr Dienstanbieter diesen Dienst anbietet.

**Anruf abgehalten:** Ein- und ausgehende Anrufe von und zu Ihrem Telefon können eingeschränkt werden. Bei dieser Funktion stehen 4 Optionen zur Verfügung:

- **Alle Abgehenden Anrufe:** Es können keine ausgehenden Anrufe getätigt werden.
- **Alle eingehenden Anrufe:** Es können keine eingehenden Anrufe empfangen werden.
- **Internationales Telefonieren**
- **Alle Sperrungen löschen**

**ID ausblenden:** Sie können wählen, ob diese vom Netzwerk festgelegt, ausgeblendet oder angezeigt wird.

#### **Andere:**

- **Anrufdauer**: Passen Sie an, ob Sie eine Erinnerung haben möchten, wie lange Sie bereits telefoniert haben.
- **Automatische Wahlwiederholung:** Wenn diese Einstellung aktiviert ist und Sie einen Anruf tätigen, aber nicht durchkommen, weil die andere Leitung besetzt ist, wählt Ihr Telefon diese Nummer nach einer von Ihnen festgelegten Zeit automatisch erneut. Dies erfolgt, sofern Sie das Gespräch nicht abgebrochen haben.
- **Vibration wenn verbunden:** Das Handy vibriert, sobald Sie verbunden sind.

## **Telefoneinstellungen**

**Einstellungen → Telefoneinstellungen** 

**Zeit und Datum:** Stellen Sie Uhrzeit und Datum ein, stellen Sie das Format (12Stunden oder 24Stunden und das Datumsformat (TTMMJJJJ oder MMTTJJJJ oder JJJJMMTT) ein und aktualisieren Sie die Zeiteinstellungen.

**Spracheinstellungen :** Es stehen 16 Sprachen zur Anzeige des Menüs zur Verfügung: Englisch, Französisch, Spanisch, Niederländisch und Deutsch usw.

**Kurzwahltasten:** Sie können das Telefon so einstellen, dass Sie nur eine Navigationstaste drücken müssen, um das gewünschte Menü auf dem Telefon aufzurufen oder das rechte Auswahltasten-Menü einzustellen.

**Autom. Einschalten-/ Ausschalten:** Sie können die Uhrzeit festlegen, zu der das Handy sich automatisch ein-und ausschalten soll.

**Browserauswahl:** Sie können Ihren Internetnavigator standardmäßig auswählen.

**Einstellungen wiederherstellen:** Sie können alle Änderungen, die Sie an den Telefoneinstellungen vorgenommen haben, rückgängig machen und die Werkseinstellungen wiederherstellen. Das Standardkennwort lautet **1234**.

## **M1/M2 Direkte Nummer**

Sie können einem Telefonbucheintrag eine One-Touch-Taste zuweisen. Dies bedeutet, dass Sie ganz einfach eine Nummer wählen können, indem Sie entweder M1 oder M2 drücken.

Menü  $\rightarrow$  Einstellungen  $\rightarrow$  M1/M2-Nummer  $\rightarrow$  Wählen Sie entweder M1 oder M2, geben Sie die Telefonnummer ein und drücken Sie zum Bestätigen **SPEICHERN.** 

# **I.C.E (im Notfall)**

Sie können vier Namen und Nummern von Personen hinzufügen, die in Notfällen kontaktiert werden können.

Menü  $\rightarrow$  Einstellungen  $\rightarrow$  ICE  $\rightarrow$  Tel-Buch Sie können alle Daten des Telefonbesitzers eingeben, z. B. Name, Adresse, Krankheit, Allergie, Blutgruppe, Arzt.

Menü  $\rightarrow$  Einstellungen  $\rightarrow$  ICE  $\rightarrow$  Persönliche Daten

## **Taschenlampe**

Drücken Sie die OK-Taste, um die Taschenlampe Ihres Mobiltelefons ein- oder auszuschalten.

## **Flugmodus**

Wählen Sie Aktivieren, um den Flugmodus zu aktivieren. Wählen Sie aus, um den Flugmodus zu stoppen.

## **Profile**

Es gibt 5 verschiedene Profile: Normal, Stilmodus, Konferenzmodus, Drinnen, Draußen

#### **Menü → Einstellungen → Profile**

Sie können Änderungen am ausgewählten Profil vornehmen. Jedes Profil verfügt über die folgenden Einstellungen:

**Klingelton:** SIM Klingelton- SIM Nachrichtenton

**Lautstärke regeln.:** Mitteilungsklingel, Alarm & Kalenderton - Klingelton beim Einschaltklingel

**Klingenton-Typ:** SIM Anrufton- Alarmmeldung SIM & Kalendererinnerung

**Andere Warntöne:** Alarm Niedriger Batteriestand, Einschaltklingel, Telefonnummer, Wählton.

# **Anrufeinstellungen**

Siehe Anrufeinstellungen auf Seite **32**.

## **Kurzwahlnummer**

Siehe Seite **30** zu Speichern einer Kurzwahltaste.

## **Anzeigen**

In diesem Menü können Sie die Funktionen Ihres Displays ändern:

**Animationseffekt:** Sie können eine Animation auswählen, wenn Ihr Handy ein- oder ausgeschaltet wird.

**Hintergrundbild-Einstellungen:**Sie können Ihr Hintergrundbild oder ein Bild auswählen.

**Kontrast:** Mit den Tasten <-und-> können Sie den Kontrast einstellen.

**Hintergrundbeleuchtung :** Sie können die Zeit für die Hintergrundbeleuchtung des Displays von fünf Sekunden auf ständig eingeschaltet einstellen.

**Tastenfeld Hintergrundlichtzeit :** Sie können die Zeit auswählen, die die Hintergrundbeleuchtung der Tastatur eingeschaltet sein soll (von 5 bis 20 Sekunden, Nachtmodus, Aus).

## **Sicherheit**

Mit diesem Mobiltelefon können Sie Kennwörter einrichten, um Ihr Telefon vor unbefugter Verwendung zu schützen.

#### **PIN:**

Der PIN wird mit Ihrer SIM-Karte geliefert und hilft, die SIM-Karte vor unbefugter Nutzung zu schützen.

Wenn Sie einen Pin auswählen, wird das Telefon Sie bei jedem Start danach fragen.

#### **PIN2 ändern:**

Hiermit ändern Sie Ihren PIN-Code.

Für den Zugriff auf bestimmte Dienste ist der PIN2-Code erforderlich**.**

#### **Telefon gesperrt**:

Zu Beginn haben Sie die Möglichkeit, ein Telefonpasswort hinzuzufügen, wenn die Funktion aktiviert ist. Das Telefonkennwort lautet standardmäßig 1234.

#### **Das Passwort des Mobiltelefons**:

Standardmäßig lautet der PIN-Code 1234, Sie können den PIN-Code mit dieser Funktion personalisieren.

#### **Privatleben**:

Sie haben die Möglichkeit, die gewünschten Funktionen in der Auswahlliste zu sperren.

**Autom. Tastenfeldsperre:** Sie können die Dauer wählen, nach der die Tastatur gesperrt werden soll. Sie können zwischen OFF, 5/15/30 Sek. und 1/5 Min. wählen.

**Bildschirmsperre über Endetaste:** Wenn Sie auf die

Ausschalttaste  $\boxed{\odot}$  drücken, wird das Telefon gesperrt und das Display schaltet sich aus.

#### **Festnetznummer**:

Sie haben die Möglichkeit, Ihre Telefonnummer für die SIM 1 oder 2 einzugeben.

#### **Anrufer ID: Geben Sie hier Ihre Telefonnummer ein.**

#### **Sperrliste**:

Sie haben die Möglichkeit, die Funktion in der Blacklist-Einstellung zu aktivieren oder zu deaktivieren. Geben Sie in der Blacklist die unerwünschten Telefonnummern ein.

## **Verbinden**

Geben Sie die Datenkontoinformationen ein.

## **SOS**

## **SOS Funktion**

Im Notfall können Sie drei Sekunden lang die **SOS**-Taste drücken, um Hilfe zu erhalten.

Wenn Sie eine SOS-Textnachricht eingerichtet und den SMS-**Empfänger** (im Allgemeinen ein anderes Mobiltelefon) eingestellt haben, sendet das Telefon nach Drücken der **SOS**-Taste die SOS-Textnachricht an den Empfänger. In einer zweiten SMS werden die Standortinformation mitgeteilt.

Auf der **SOS-Nummer** können bis zu fünf Nummern voreingestellt werden, die das Telefon automatisch nacheinander anwählt. Wenn ein Besetztzeichen erkannt oder ein Anruf vom Benutzer abgebrochen wird, wird die nächste Nummer sofort gewählt. Das Telefon wählt diese Nummern, bis das Mobilteil ausgeschaltet wird.

Wenn Sie den SOS-Modus verlassen möchten, drücken Sie die **SOS**-Taste erneut drei Sekunden lang.

**Hinweis:** Wenn SOS eingeschaltet ist, können Sie das Handy nicht ausschalten. Sie müssen den SOS-Modus ausschalten, bevor Sie das Handy ausschalten.

## **Modus**

Wählen Sie aus, ob Ihre SOS-Nachricht an die von Ihnen ausgewählten Telefonnummern gesendet werden soll (siehe unten, um SOS-Nummer festzulegen). Sie können bis zu fünf Telefonnummern. Sie können alternativ eine Callcenter-Nummer festlegen, die kontaktiert werden soll oder Sie können diese Funktion ausschalten.

## **SOS Nummern**

Sie können bis zu fünf SOS-Nummern einrichten oder die Nummer eines Callcenters festlegen.

- 1. Menü → SOS → SOS-Nummer oder Anrufzentrum einstellen (je nachdem, wen Sie im Notfall anrufen möchten).
- 2. Menü $\rightarrow$  SOS $\rightarrow$  SOS-Nummer $\rightarrow$  Wählen Sie Ihre Option $\rightarrow$ Entweder aus Telefonbuch hinzufügen oder Nummer eingeben

## **SOS SMS**

Sie können eine SOS-Textnachricht eingeben. Diese wird an Mobiltelefone auf Ihrer Liste gesendet.

Menü  $\rightarrow$  SOS  $\rightarrow$  SOS SMS (die OK-Taste drücken, um die Funktion zu aktivieren oder deaktivieren)  $\rightarrow$  Inhalt  $\rightarrow$  OK  $\rightarrow$  Eine informative Textnachricht eingeben  $\rightarrow$  OK

## **SOS-Nachricht**

Zeichnen Sie eine informative Nachricht auf, die Ihren Helfern im Notfall hilft, z.B. "Hier ruft Jane Smith an, ich habe mich verletzt. Bitte kommen Sie zu mir nach Hause und helfen Sie mir."

Menü $\rightarrow$  SOS $\rightarrow$  SOS-Nachricht $\rightarrow$  Personalisiert $\rightarrow$  Speichern. Sprechen Sie Ihre Nachricht deutlich und drücken Sie zum Abschluss auf Stopp (die Nachricht kann bis zu 20 Sekunden lang sein).

## **SOS Standortabfrage**

- 1. Zunächst muss der Kontakt der Notrufnummer in den SOS-Kontakten gespeichert sein.
- 2. Senden Sie die Nachricht **location** oder **119** an den CL8600.
- 3. Wenn das CL8600 die SMS mit der Nachricht **location** oder **119** empfängt, antwortet es automatisch auf die SMS zusammen mit der Standortinformation.

## **SOS**

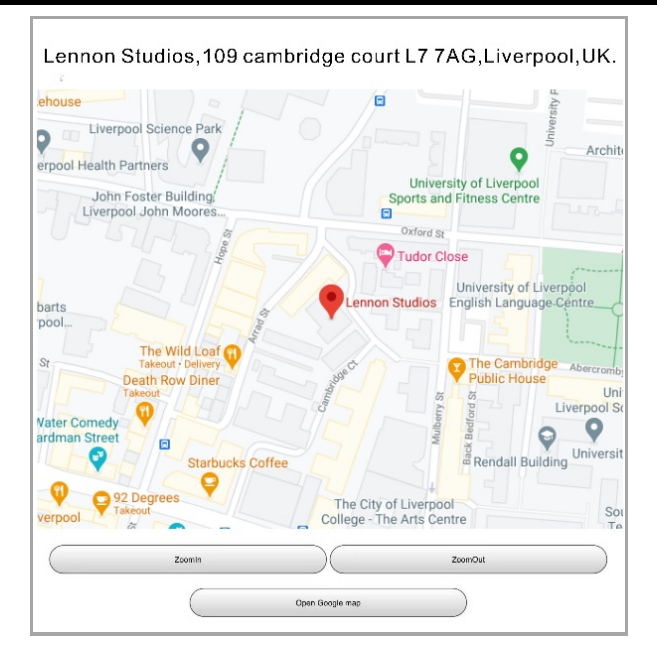

# **WEITERFÜHRENDE FUNKTIONEN**

## **Werkzeuge**

#### **Bluetooth**

CL8600 unterstützt Bluetooth. Es kann nach anderen Bluetooth-Geräten gesucht werden, ebenso wie CL8600 gefunden werden kann. Das Bluetooth-Passwort lautet 0000. Sie können eine Verbindung mit einem Bluetooth-Headset oder einem anderen Handy herstellen. Dies würde die Dateiübertragung über Bluetooth ermöglichen, zum Beispiel für Fotos, MP3 und MP4. Sie können die Bluetooth-Funktion auch deaktivieren, damit andere Geräte das Handy nicht finden können.

#### **Uhr**

#### • **Weltuhr**

Schauen Sie sich die Weltkarte an, suchen Sie die gewünschte Stadt und erfahren Sie, wie spät es dort ist.

#### • **Alarm**

Bei Bedarf kann der Wecker so eingestellt werden, dass er zu bestimmten Zeiten ertönt. Der Wecker kann so eingestellt werden, dass er wöchentlich nur einmal oder wiederholt ausgelöst wird. Es können fünf verschiedene Alarmzeiten eingestellt werden. Drücken Sie eine beliebige Taste, um den Alarmton zu stoppen. Der Wecker klingelt alle fünf Minuten, bis Sie die Weckereinstellung tatsächlich auf Aus stellen.

Der Alarm funktioniert auch, wenn das Handy ausgeschaltet ist.

Stellen Sie sicher, dass die Klingeltöne des Telefons nicht auf stumm geschaltet sind, da Sie sonst den Wecker nicht hören!

#### **Kalender**

Sie können den Kalender überprüfen, schnell zu einem bestimmten Datum wechseln und bei Bedarf Ereignisse (mit Erinnerung) hinzufügen.

# **WEITERFÜHRENDE FUNKTIONEN**

#### **Rechner**

Hoch ( $\triangle$ ), Runter ( $\nabla$ ), Rechts ( $\nabla$ ) oder Links ( $\triangle$ ) drücken. um eine der mathematischen Funktionen zu wählen: **+ - x /** (**÷**).

Auf **OK** drücken, um ein Ergebnis zu erhalten.

#### **SIM Dienste**

Mit dieser Funktion können Sie alle Kontakte über Ihren Netzbetreiber speichern.

## **Multimedia**

CL8600 bietet hervorragende Multimedia-Optionen.

Es gibt eine Bildfunktion, eine Kamera, einen Videorecorder, einen Video- und Audio-Player, einen Soundrecorder und ein FM-Radio.

## **Dateiauswahlliste**

Alle Dateien, die in den vielen Anwendungen auf dem Handy verwendet werden, finden Sie im Dateimanager. Für Folgendes gibt es Ordner:

Alarm

Audio

E-book

Filearray

**Others** 

Photos

Videos

Vcard

Sie können Standarddateiänderungen für jede der Dateien im Ordner durchführen: Neuer Ordner, Löschen, Details, Bearbeiten, Suche, Sortieren, Zeichnung und Speicherstatus.

# **FEHLERMELDUNGEN**

#### **Das Telefon lässt sich nicht einschalten.**

• Vergewissern Sie sich, dass die Batterie ordnungsgemäß eingelegt ist.

#### **Es erscheint nichts auf dem Display.**

- Vergewissern Sie sich, dass der Handapparat eingeschaltet ist.
- Vergewissern Sie sich, dass die Batterie und SIM-Karte ordnungsgemäß eingelegt sind.

#### **Das Display ist gesperrt, wenn das Telefon eingeschaltet wird.**

• Geben Sie den PUK ein, um die SIM-Karte zu entsperren.

#### **Es erscheint kein Signal-Symbol**

- Sie haben keine Netzverbindung. Verändern Sie ihren Standort und versuchen Sie, einen vom Netz abgedeckten Bereich zu finden.
- Falls dieser Versuch scheitert, kontaktieren Sie Ihren Dienstleistungsanbieter Möglicherweise bietet dieser die jeweilige Funktion nicht an oder Sie müssen den entsprechenden Service abonnieren.

#### **Keine Anzeige während des Ladevorgangs.**

• Die Batterieladung ist sehr gering. Warten Sie einige Minuten.

#### **Es erscheint die Anzeige "SIM einlegen" oder "Eingeschränkter Dienst".**

• Vergewissern Sie sich, dass die SIM-Karte ordnungsgemäß eingelegt ist.

# **FEHLERMELDUNGEN**

#### **Die Batterie entlädt sich sehr schnell oder kann überhaupt nicht geladen werden.**

- Laden Sie die Batterie vier Stunden lang.
- Platzieren Sie das Telefon ordnungsgemäß in die Ladestation oder schließen Sie das Ladegerät ordnungsgemäß an. Säubern Sie die Kontakte am Mobiltelefon und an der Ladestation mit einem weichen trockenen Tuch.
- Legen Sie eine neue Batterie ein.

#### **Das Telefon lässt sich nicht laden.**

- Überprüfen Sie die Anschlüsse am Netzgerät.
- Beträgt die Temperatur unter -10°C oder über 55°C, Begeben Sie sich an einen Ort, an dem nicht solche extremen Temperaturen vorherrschen.
- Legen Sie eine neue Batterie ein.

#### **Keine Verbindung zum Netz möglich.**

- Das Signal ist zu schwach oder es liegen ggf. Funkinterferenzen vor.
- Ist die SIM-Karte ordnungsgemäß eingelegt oder beschädigt. Ist die SIM-Karte beschädigt, bitten Sie ihren Dienstleistungsanbieter um Ersatz.

#### **Es kann kein Anruf getätigt werden.**

- Vergewissern Sie sich, dass die Telefongebühren bezahlt sind.
- Vergewissern Sie sich, dass die SIM-Karte gültig ist.
- Prüfen Sie nach, ob erlaubte Rufnummern eingestellt sind.
- Vergewissern Sie sich, dass Sie die grüne Wähltaste gedrückt haben.
- Vergewissern Sie sich, dass die SIM-Karte im Netz registriert ist.
- Überprüfen Sie, ob die Sperre für ausgehende Gespräche aktiviert wurde.

# **FEHLERMELDUNGEN**

- Es könnte ein Problem mit dem Netz geben. Kontaktieren Sie Ihren Dienstleistungsanbieter.
- Überprüfen Sie die Rufnummer des Dienstleistungsanbieters, die Ortsvorwahl oder die Rufnummer des NMC (siehe Handgerät-Einstellungen).

#### **Es kann kein Anruf entgegennehmen genommen werden:**

- Vergewissern Sie sich, dass die Telefongebühren bezahlt sind.
- Vergewissern Sie sich, dass die SIM-Karte gültig ist.
- Überprüfen Sie, ob erlaubte Rufnummern eingestellt sind.
- Überpürfen Sie, ob die Sperre für eingehende Gespräche aktiviert wurde.
- Überprüfen Sie, ob die Funktion Anrufumleitung aktiviert ist.

#### **Die Tasten scheinen gesperrt zu sein.**

• Schalten Sie das Telefon aus und wieder ein.

#### **Die Nummer des Anrufers wird nicht angezeigt.**

- Vergewissern Sie sich, dass sie den Anruferkennungs-Service abonniert haben. Kontaktieren Sie Ihren Dienstleistungsanbieter.
- Der Anrufer hat seine Angaben möglicherweise blockiert.
- Lassen Sie das Telefon einige Male klingeln, da die Anruferkennung möglicherweise verzögert eintrifft.

#### **Probleme, auf die vorstehend nicht Bezug genommen wird.**

- Sehen Sie die Bedienungsanleitung durch.
- Schalten Sie das Gerät aus und wieder ein. Prüfen Sie, ob das Problem weiterhin besteht.

# **SICHERHEITSHINWEISE**

## **Allgemein**

Bitte verwenden Sie nur das im Lieferumfang des Produktes enthaltene Netzteil.

Verwenden Sie ausschließlich die zugelassenen weideraufladebaren Akkus.

Handapparat oder Basisstation nicht öffnen (außer, um die Akkus des Handapparates oder eine SIM-Karte auszutauschen). Für Reparaturen wenden Sie sich bitte an unsere Hotline.

Batterien dürfen niemals im Feuer entsorgt werden. Es besteht eine ernsthafte Explosionsgefahr und ein Risiko der Freisetzung toxischer Chemikalien.

Wenn Sie wissen, dass Sie das Telefon über einen Monat lang nicht benutzen wurde, entfernen Sie die Akkus.

## **Reinigen**

Reinigen Sie den Telefonapparat nur mit einem weichen Tuch. Achten Sie auf saubere Ladekontakte der Basis und des Handapparates. Benutzen Sie unter keinen Umständen Polituren oder Reinigungsmittel. Diese könnten die Oberfläche oder die interne Elektronik des Geräts beschädigen.

### **Umwelt**

Setzen Sie das Gerät niemals direktem Sonnenlicht aus.

Stellen Sie sicher, dass die Oberflächen des Telefonapparates einem ausreichenden Luftstrom ausgesetzt sind.

Setzen Sie die Teile ihres Produktes nicht dem Wasser aus und benutzen Sie es nicht unter dunstigen oder feuchten Bedingungen, z.B. im Badezimmer.

Setzen Sie Ihr Produkt nicht Feuer oder anderen gefährlichen Bedingungen aus.

Das Telefon ist für den Betrieb innerhalb eines Temperaturbereichs von 10°C bis 55°C ausgelegt.

# **SICHERHEITSHINWEISE**

### **Benutzung**

Bitte lesen Sie diese Richtlinien sorgfältig durch. Sie nicht zu befolgen, könnte gefährlich oder rechtswidrig sein.

#### *SICHER EINSCHALTEN*

Schalten Sie das Gerät nicht ein, wo die Benutzung von Funktelefonen verboten ist oder wenn es Interferenzen oder Gefahren verursachen könnte.

#### *VERKEHRSSICHERHEIT AN ERSTER STELLE*

Befolgen Sie alle örtlichen Gesetze. Halten Sie Ihre Hände stets frei, um das Fahrzeug während der Fahrt zu bedienen. Ihre allererste Priorität während des Fahrens muss die Verkehrssicherheit sein.

#### *INTERFERENZEN*

Alle per Funk betriebenen Geräte sind empfänglich für Interferenzen. Diese können die Leistung beeinträchtigen.

#### *GERÄT IN KRANKENHÄUSERN AUSSCHALTEN*

Beachten Sie alle Einschränkungen. Schalten Sie das Gerät in der Nähe medizinischer Geräte aus.

#### *GERÄT IN FLUGZEUGEN AUSSCHALTEN*

Beachten Sie alle Einschränkungen. Über Funk betriebene Geräte können in Flugzeugen Interferenzen verursachen.

#### *GERÄT BEIM TANKEN AUSSCHALTEN*

Verwenden Sie das Gerät nicht an Tankstellen. Verwenden Sie das Gerät nicht in der Nähe von Treibstoffen oder Chemikalien.

#### *GERÄT IN DER NÄHE VON SPRENGARBEITEN AUSSCHALTEN*

Beachten Sie alle Einschränkungen. Verwenden Sie das Gerät nicht an Orten, an welchen Sprengarbeiten vorgenommen werden.

# **SICHERHEITSHINWEISE**

*BENUTZEN SIE DAS GERÄT AUF SINNVOLLE WEISE*  Benutzen Sie das Gerät nur in der normalen Position, wie in der Produktdokumentation erläutert.

#### *SICHERHEITSKOPIEN*

Denken Sie daran, Sicherheitskopien zu erstellen oder alle wichtigen Informationen schriftlich festzuhalten.

#### *LADEVORGANG*

Benutzen Sie das Telefon nicht während des Ladevorgangs.

# **INFORMATIONEN ZU HÖRHILFEN**

Bei manchen Telefonen wird die Kompatibilität mit Hörgeräten gemessen. Trägt die Schachtel, in der Ihr Gerät geliefert wurde, den Aufdruck "Rated for Hearing Aids" ("Ausgelegt für Hörgeräte"), so gilt die nachstehende Erläuterung. Bei manchen Mobiltelefonen, die in der Nähe eines Hörgerätes benutzt werden (Hörgeräte und Cochleaimplantate), nehmen die Benutzer ein brummendes, summendes oder jaulendes Geräusch wahr. Einige Hörgeräte sind gegen diese Interferenzgeräusche besser geschützt als andere und auch Telefone unterscheiden sich im Ausmaß der Interferenz, die sie erzeugen. Die Funktelefon-Branche hat für einige ihrer Mobiltelefone Bemessungen eingeführt, um Benutzern von Hörgeräten zu helfen, Telefone zu finden, die mit ihren eigenen Hörgeräten kompatibel sind. Nicht alle Telefone wurden bemessen. Bei Geräten, die gemessen wurden, ist die Bemessung auf der Schachtel eingetragen oder gekennzeichnet. Diese Bemessungen stellen keine Garantie dar. Die Ergebnisse schwanken entsprechend der Hörgeräte und dem Grad der Hörbehinderung des Benutzers. Wenn Ihr Hörgerät zufälligerweise empfindlich auf Interferenzen reagiert, werden Sie das Telefon möglicherweise nicht erfolgreich benutzen können. Wir empfehlen, das Telefon mit Ihrem Hörgerät zu testen und es gemäß Ihrer persönlichen Erfordernisse zu bewerten.

## **NETZDIENSTE**

Um Ihr Telefon benutzen zu können, müssen Sie dem Dienst eines Mobilfunkanbieters angeschlossen sein. Die Funktionsfähigkeit vieler Funktionalitäten dieses Gerätes ist abhängig von den im Funknetz angebotenen Funktionalitäten. Diese Netzdienste sind möglicherweise nicht auf allen Netzen verfügbar oder Sie müssen mit Ihrem Dienstleistungsanbieter besondere Vereinbarung treffen, bevor Sie die Netzdienste verwenden können. Ihr Dienstleistungsanbieter wird Ihnen möglicherweise weitere Anweisungen geben und erläutern, welche Gebühren dafür anfallen. Manche Netze unterstehen möglicherweise bestimmten Einschränkungen, die sich auf Ihre Fähigkeit, Netzdienste zu verwenden, auswirken. Manche Netze unterstützen beispielsweise nicht alle sprachspezifischen Zeichen und Dienste.

Ihr Dienstleistungsanbieter hat möglicherweise gefordert, dass bestimmte Funktionalitäten in ihrem Gerät deaktiviert oder nicht aktiviert werden. In einem solchen Fall werden diese Funktionalitäten nicht im Menü Ihres Gerätes erscheinen. Ihr Gerät wurde also möglicherweise einer besonderen Konfiguration unterzogen. Diese Konfiguration kann Änderungen in Menübezeichnungen, in der Reihenfolge der Menüs und in Symbolen zur Folge haben. Kontaktieren Sie Ihren Dienstleistungsanbieter für weitere Informationen.

# **GARANTIE**

Geemarc gewährt Ihnen eine Garantie über einen Zeitraum von zwei Jahren ab Kaufdatum. Während dieser Zeit sind alle Reparaturen oder Ersatzleistungen (nach unserem Ermessen) für Sie kostenlos. Sollten Sie ein Problem feststellen, kontaktieren Sie bitte unsere Hotline oder besuchen Sie unsere Internetseite unter **www.geemarc.com/de**. Die Garantie deckt weder Unfälle, noch Fahrlässigkeit oder Bruchschäden an irgendwelchen Teilen ab. An dem Produkt dürfen weder Änderungen vorgenommen werden, noch darf es auseinandergebaut werden von einer Person, die kein zugelassener Geemarc Vertreter ist. Die Geemarc- Garantie schränkt Ihre gesetzlichen Rechte in keiner Weise ein.

#### **WICHTIG: IHRE QUITTUNG IST TEIL IHRER GARANTIE. SIE MUSS AUFBEWAHRT UND IM FALL VON GEWÄHRLEISTUNGSANSPRÜCHEN VORGELEGT WERDEN.**

**ERKLÄRUNG:** Geemarc Telecom SA erklärt hiermit, dass dieses Produkt (CL8600) die grundlegenden Anforderungen der RE-Richtlinie 2014/53/UE und 2012/65/UE einschließlich der einschlägigen Bestimmungen erfüllt.

*Die Konformitätserklärung kann unter www.geemarc.com eingesehen werden.*

**Elektrische Anschlüsse:** Dieses Gerät ist ausschließlich für den Betrieb mit 230 V und 50 Hz vorgesehen. (Klassifiziert in der Norm EN62368-1 als 'gefährlicher Spannungswert'). Der Apparat verfügt über keinen eingebauten Ein-/Ausschalter. Um die Stromzufuhr abzustellen, müssen Sie entweder das Kabel vom Wandstecker unterbrechen oder den Netzadapter vom Apparat abziehen. Sorgen Sie bei der Montage des Apparates dafür, dass der Wandstecker leicht zugänglich ist.

## **VORSCHRIFTEN FÜR DIE ENTSORGUNG**

Das WEEE (Waste Electrical and Electronic Equipment) Richtlinie für Elektro-und Elektronikaltgeräte) wurde festgesetzt, um Geräte am Ende ihrer Lebensdauer auf die beste Art und Weise zu recyceln.

Wenn dieses Produkt unverwendbar geworden ist, werfen Sie es bitte nicht in Ihren normalen Hausmüll.

Bitte nutzen Sie eine der folgenden Entsorgungsmöglichkeiten:

- Entfernen Sie die Akkus und werfen Sie sie in den entsprechenden WEEE Müllcontainer. Werfen Sie auch das Gerät selbst in den dafür vorgesehenen WEEE Container.
- Ersatzweise können Sie das Gerät an den Verkäufer zurückgeben. Wenn Sie ein neues Gerät kaufen, sollte er das alte zurücknehmen.

Durch die Einhaltung dieser Anweisungen schützen Sie Ihre Mitmenschen und unsere Umwelt.

SAR Test: Head:1.046 W/kg Body:0.909 W/kg LIMBS:1.623 W/kg

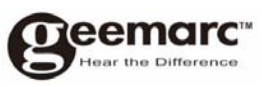

Produktsupport und Hilfe erhalten Sie auf unserer Webseite unter **www.geemarc.com/de**

#### E-mail: **kundendienst@geemarc.com**

#### Telefon: **+49(0)30 209 95 789**

Parc de l'Etoile, 2 Rue Galilée, 59760 Grande-Synthe, France

Von Geemarc Telecom im China hergestellt

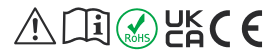

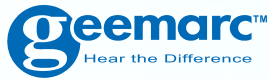

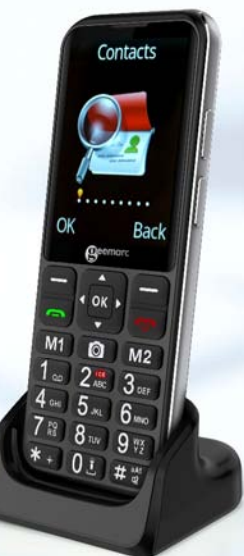

 $\triangle$   $\Box$   $\odot$   $\angle$   $\angle$   $\in$ 

UGCL8600\_Ge\_v1.0

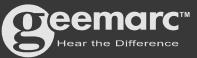

Parc de l'Etoile, 2 Rue Galilée, 59760 Grande-Synthe, **France** E-mail: kundendienst@geemarc.com Telefon: +49(0)30 209 95 789